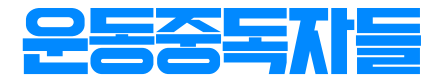

## 베르사그립사이즈측정가이드

## 인쇄환경설정

• 인쇄 옵셥 창에서 인쇄 비율이 100%로 설정이 되어 있는지 확인하세요.

 $\overline{0}$  cm

 $\overline{a}$ 

 $\overline{5}$ 

 $\overline{3}$ 

 $\overline{t}$ 

 $\overline{u}$ 

 $\overline{9}$ 

 $\overline{\omega}$ 

 $\overline{8}$ 

 $\overline{6}$ 

 $\infty$ 

 $\overline{1}$ 

22

23

 $54$ 

52

• "크기에 맞춤" 옵션 체크가 해제되었는지 확인 후 페이지 인쇄 하세요.

## 손목둘레측정방법

• 손목 사이즈 측정 시 튀어나온 뼈 부분을 기준으로 측정해 주세요,

\*각프린터인쇄여백설정값에따라-0.1~3mm오차가발생할수있습니다.